## **Product Description**

The Digi BRI AT-ISDN Solaris driver provides Sun Solaris systems running Solstice PPP 3.0.1 or the standard Solaris PPP with basic rate interface (BRI) connections to ISDN networks, enabling communications with other systems connected to ISDN and running the point-to-point protocol (PPP).

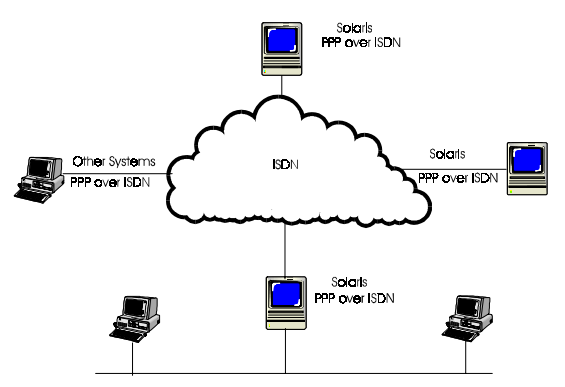

### **Key Features**

Key features include the following:

- •Support for Solstice PPP 3.0.1 and standard Solaris PPP traffic over both BRI B channels
- •Modem and TTY emulation, providing seamless operations with current PPP software
- •User-friendly configuration interface
- •UNIX man pages and online help
- •D-channel tracing and logging
- •Status information on the ISDN line, calls, B-channels, and configurable parameters

#### **Requirements**

The BRI AT-ISDN driver requires the following:

- • An Intel x86-based or SPARC system running Solaris 2.5 or newer operating system, X-Windows or similar software, and Solstice PPP 3.0.1 or the standard Solaris PPP.
- •A DataFire BRI PCI S/T or DataFire BRI PCI U adapter

## **Copyright**

Digi International Inc. 1996 All Rights Reserved

The Digi logo is a trademark of Digi International Inc. All other brand and product names are the trademarks of their respective holders.

Information in this document is subject to change without notice and does not represent a commitment on the part of Digi International.

Digi provides this document "as is," without warranty of any kind, either expressed or implied, including, but not limited to, the implied warranties of fitness or merchantability for a particular purpose. Digi may make improvements and/ or changes in this manual or in the product(s) and/or the program(s) described in this manual at any time.

This product could include technical inaccuracies or typographical errors. Changes are periodically made to the information herein; these changes may be incorporated in new editions of the publication.

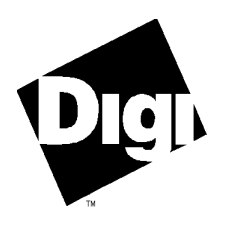

# **BRI AT-ISDN Solaris Driver**

# **InstallationCard**

# **Where to Find Information**

#### *On This Card*

On this card you will find the following:

- •An installation and configuration overview
- •Information on how to install and configure the product
- • Information on configuring Solstice PPP and the standard Solaris PPP for use with the Solaris BRI driver
- •A product description and a listing of key features of the product
- •Information on the system requirements that must be met to use this product

#### *Related Documentation*

The following are also sources of information:

- •Online help and man pages for briconfig, ppp, pppd, and aspppd
- •DataFire BRI PCI 1U Installation Card
- •DataFire BRI PCI 1S (Domestic) Installation Card
- •DataFire BRI PCI 1S (Euro) Installation Card
- • Configuring and Using Solstice PPP 3.0.1 Servers and Routers, Revision A, March 1996. SunSoft. (802-5354-10)
- Configuring and Using Solstice PPP 3.0.1 Clients, Revision A, March 1996. SunSoft. (802-5353-10)

### **Installation and Configuration Overview**

- **1.** Install the adapter (s). See the *DataFire BRI PCI 1S Installation Card or the DataFire BRI PCI 1U Installation Card* for more information.
- **2.** Install the driver.
- **3.** Configure each adapter.
- **4.** Configure PPP.
- **5.** Run the Digi bricheck utility to verify that the PPP configuration works with the AT-ISDN driver.
- **6.** Set up a client or server using the SunSoft documentation listed on the front of this card.

## **Installation and Configuration**

#### *Before You Begin*

You must log on as root and kill the vold process if it is using the floppy device.

#### *Procedure*

- **1.** Install the driver from the diskette by typing the following and then pressing Enter: pkgadd -d /dev/diskette0 digibri
- **2.** Carefully follow the installation prompts until you see the following message: Installation of <digibri> was successful.
- **3.** Run the configuration program by typing the following and then pressing Enter: /opt/digibri/bin/briconfig
- **4.** Configure all adapters. (For information on configuration fields use the online help.)
- **5.** After configuring all adapters, click the Apply button.
- **6.** Configure Solstice PPP as a client or server with the pppinit tool or standard PPP by editing the /etc/asppp.cf file. For information on configuring PPP, see the following:
	- The Sun documentation listed on the front of this card
	- *Information on Configuring PPP*, which follows.
- **7.** Run the bricheck utility to verify your PPP configuration by typing the following and then pressing Enter: /opt/digibri/bin/bricheck

## **Information on Configuring PPP**

You may have to modify the PPP configuration slightly to ensure that it works with the driver. This section provides some tips:

#### *Both Solstice PPP and Standard Solaris PPP Tips*

If you use the PPP inactivity timeout feature over your ISDN connections, traffic from the in.routed and in.rdisc processes may prevent the connection from going idle. To ensure that your connections close properly, you should disable these processes if you are not using them. You can do this by editing the /etc/rc2.d/S69inet file.

#### *Solstice PPP Tips*

- •In order to dial out, you must edit the . scr script file, which is created with the pppinit tool, to send the appropriate login sequence.
- If the bricheck utility indicates a problem, ensure that your configuration conforms to

the following:

- •Always choose asynchronous when defining clients or servers.
- •Choose Standard hayes when you are asked to select a modem.
- • Note that the TTY devices used with this driver are named tty1a, tty1b, tty2a, tty2b and so on. The numbers identify adapters and the letters (a and b) identify B channels.
- • Answer no when the system asks if you want to configure your modems using the information in the modem database.
- Use the default (38,400 bps) when you configure modem speed.

#### *Solaris Standard PPP Tips*

- • Ensure that the following PPP packages have been installed: SUNWapppr, SUNWapppu, SUNWpppk. Do the same for the UUCP packages: SUNWbnur, SUNWbnuu.
- To PPP, the ISDN driver appears as a modem/TTY combination. So configure PPP as you would an asynchronous serial port, using a UUCP configuration for dial-outs.
- • System files, including /etc/asppp.cf, /etc/passwd, and the /etc/uucp Systems, Dialers, and Devices files should be edited as if you are configuring a standard Hayes modem for PPP. See the Solaris man pages on aspppd and ppp for more details. Here are some examples:
	- • The file /etc/passwd on a PPP server should have an entry similar to the following: ppplogin:x:1001:10::/:/usr/sbin/asppls
	- The file /etc/uucp/Systems on a client should have an entry similar to the following: pppserver1 Any pppdev0 38400 5551234 in:--in: ppplogin word: PASSWORD
	- The file /etc/uucp/Devices on a client should have an entry similar to the following: pppdev0 cua/1a - Any hayes
	- • The file /etc/uucp/Dialers on a client should have an entry similar to the following: hayes =, -, ""ATDT\T\r CONNECT

## **Performance Note**

Sun has released TCP and IP performance patches for the kernel that you may want to take advantage of if PPP communications seem slow. Check the following FTP address for the most recent updates: ftp://sunsolve.Sun.COM/pub/patches.